## **Systemoptionen - Tab |Sitzungen|**

Auf Systemoptionen-Reiter |Sitzungen| werden Einstellungen vorgenommen, die das Erscheinungsbild des Hauptfenster-Reiters [|Bilder|](http://www.onyxwiki.net/doku.php?id=maintab_images) betreffen.

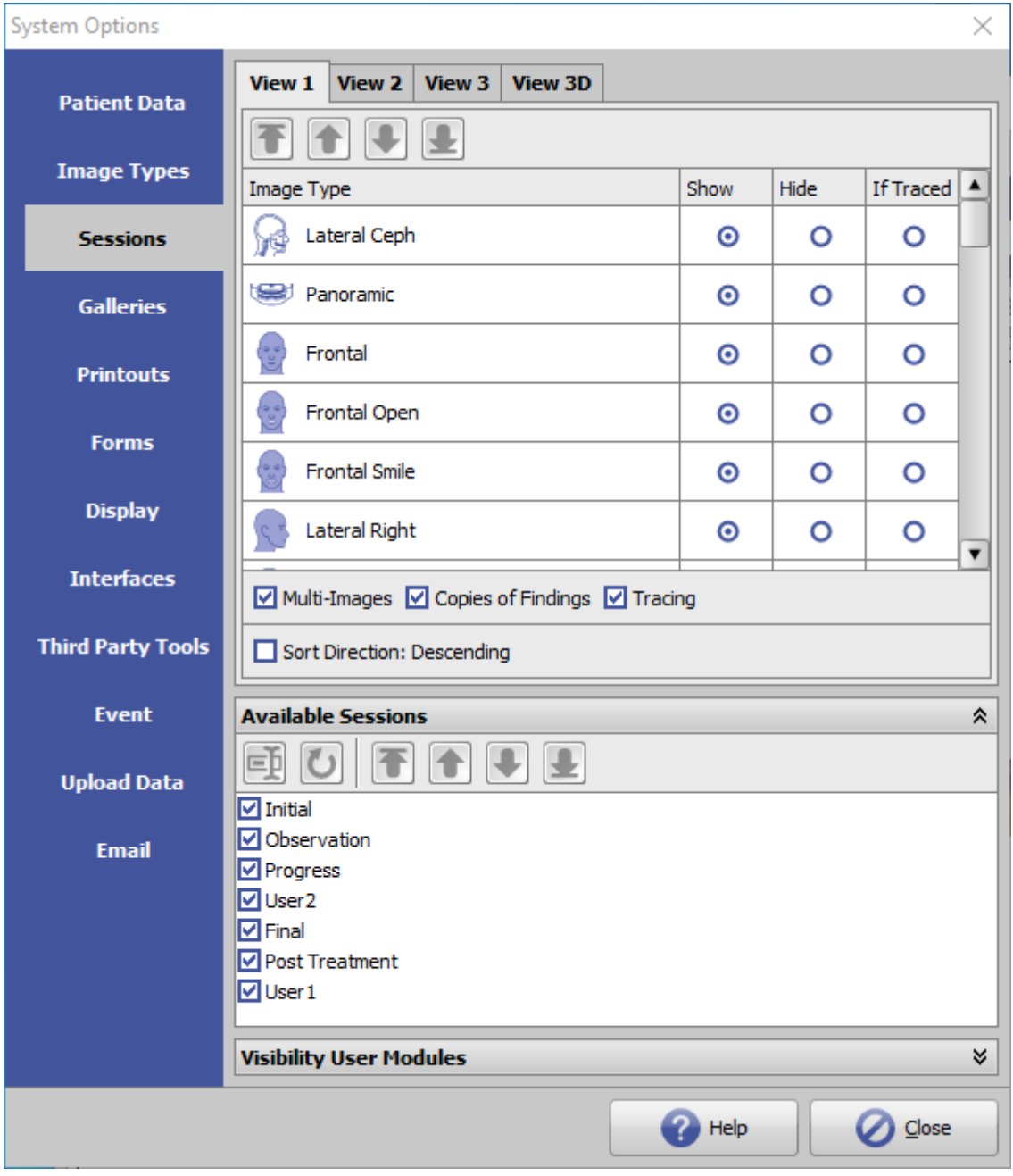

[Click auf Reiter öffnet zugehörigen Wiki-Seite]

## **Panel Ansichten**

Hier können die Ansichten für die Bildübersicht der Patienten-Thumbnails auf Reiter |Bilder| festgelegt werden (welche Bildtypen sollen in welcher Reihenfolge angezeigt werden). Es können 3 verschiedene Ansichten für 2D- Daten und eine Ansicht für 3D-Daten eingerichtet werden.

In den Hauptfenster-Tabs |Bilder/2D Daten| bzw. |Bilder/3D Daten|, können diese Ansichten über das Icon-Menü [Einstellungen] ausgewählt und angewandt werden.

![](_page_1_Figure_4.jpeg)

Please note:

When renaming the initial pre-defined session types.

- Observation
- Initial
- Progress
- $\bullet$  Final
- Post Treatment
- User1
- user2

care should be taken that the meaning of the designation with regard to the treatment sequence is not lost or reversed, as it is evaluated in different functions (e.g. comparison of findings).

Mit den Checkboxen unterhalb der Konfigurationstabelle lassen sich weitere Optionen für die Anzeige festlegen:

- sollen Mehrfachbilder in einer Sitzung angezeigt werden (wenn vorhanden, z.B. mehrere Frontalbilder)
- sollen Befundkopien in einer Sitzung angezeigt werden (wenn vorhanden, z.B. FRS und Kopie desselben FRS)
- sollen Durchzeichnungen (wenn vorhanden) in den Thumbnails gezeichnet werden
- soll die zeitliche Reihenfolge der Sitzungen von oben nach unten oder umgekehrt abgebildet werden

Diese Eistellungen gelten für alle Arbeitsplätze im Netzwerk.

## **Panel Verfügbare Sitzungen**

Im Panel [Verfügbare Sitzungen] können Namen und Reihenfolge der Sitzungen auf Reiter |Bilder| individualisiert werden.

Diese Eistellungen gelten für alle Arbeitsplätze im Netzwerk.

Bitte beachten:

Bei Umbenennung der initial vordefinierten Sitzungstypen

- Voruntersuchung
- Anfangsbefund
- Zwischenbefund
- Abschlussbefund
- Nachkontrolle
- Anwender1
- Anwender2

sollte darauf geachtet werden, dass die Bedeutung der Benennung im Hinblick auf die Behandlungsabfolge nicht verloren geht oder ins Gegenteil verkehrt wird, da diese in verschiedenen Funktionen (z.B. Befundvergleich) ausgewertet wird.

## **Panel Sichtbarkeit Anwendermodule**

Im Panel [Sichtbarkeit Anwendermodule] kann die [Sichtbarkeit von Anwendermodulen](http://www.onyxwiki.net/doku.php?id=modulevisibility) in der Iconleiste und im Kontextmenü auf Reiter Bilder gesteuert werden.

From: <http://www.onyxwiki.net/>- **[OnyxCeph³™ Wiki]**

Permanent link: **[http://www.onyxwiki.net/doku.php?id=tab\\_sessions&rev=1613663604](http://www.onyxwiki.net/doku.php?id=tab_sessions&rev=1613663604)**

Last update: **2021/02/18 16:53**

![](_page_2_Picture_21.jpeg)